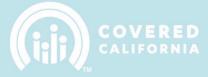

# TABLE OF CONTENTS

| Bi-Monthly Payment Request Notification | 2 |
|-----------------------------------------|---|
| Access Your Payment Request             |   |
| Complete the Payment Request            | 4 |
| Submit Request for Approval             | 6 |
| Follow-Up                               | 8 |

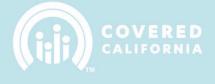

# **NAVIGATOR BI-MONTHLY PAYMENT REQUESTS**

This document outlines all features and functions available to submitting Navigator Bi-Monthly Payment Requests in the Enroller Portal.

## **BI-MONTHLY PAYMENT REQUEST NOTIFICATION**

The Primary or Authorized Contact listed on the Entity is responsible for submitting a Bi-Monthly Payment Request. An email notification will be sent to the Entity business contacts 10 days prior to the due date with a link to access the request. A similar notification will be sent 5 and 1 day prior to the due date.

Email Subject: Navigator Grant Payment Request due in 10 days

| COVERED<br>CALIFORNIA                                                              |                     |
|------------------------------------------------------------------------------------|---------------------|
| Hello,                                                                             |                     |
| Your Bi-Monthly Payment Request is due on 2/10/2018<br>left to submit the request. | 8. You have 10 days |
| Please complete and submit the request <u>HERE</u> .                               |                     |
| Thank you,<br>Covered CA                                                           | Link to request     |
|                                                                                    |                     |
|                                                                                    |                     |
|                                                                                    |                     |
|                                                                                    |                     |

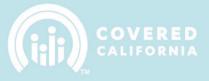

## ACCESS YOUR PAYMENT REQUEST

To access the Payment Request, click the link in the email notification to navigate to the record in the Enroller Portal. You can view all your Payment Requests from the My Entity home page.

|                             | Q Search                                    | ı                  |                                                      |                                  |        |                |                                        |                            | <b>↓ 0</b> - |
|-----------------------------|---------------------------------------------|--------------------|------------------------------------------------------|----------------------------------|--------|----------------|----------------------------------------|----------------------------|--------------|
| Home                        | Entity 🗸 🛛 M                                | ⁄ly Team 🗸         | My Profile                                           | Resour                           | rces 🗸 | Secure Mailbox | ¢                                      |                            |              |
| View My /                   | Agency                                      |                    |                                                      |                                  |        |                |                                        |                            |              |
| H Ac                        | ollywood Medic                              | al Center          |                                                      |                                  |        |                |                                        |                            | Edit         |
| Sales Part<br>Navigato      | tner Type<br>or Entity (Lead)               | Primary<br>Ed Smit |                                                      | Primary Email /<br>info@hollywoo |        | om.invalid     | Primary Phone Number<br>(789) 456-3216 |                            |              |
|                             | vigator Contact In                          |                    |                                                      |                                  |        |                |                                        | Quick Links                |              |
| Penny                       |                                             | <u>e</u> (         | Customer Portal Acc                                  | ount                             |        |                |                                        | Enroller Toolkits          |              |
|                             | ood Medical Center                          |                    | Primary Location<br>Hollywood Medica                 |                                  |        |                |                                        | My Reports                 |              |
| -                           | usiness Name①<br>ood Medical Center         |                    | Legacy: Entity Status<br>Active                      |                                  |        |                |                                        |                            |              |
| https://                    | e Address<br>/www.hollywoodme<br>r.fake.url |                    | Program Type <b>®</b><br>Navigator Organiza          | ition                            |        |                |                                        | Required Documentation (0) | New          |
| Categor<br>Profit           | У                                           |                    | Sales Partner Type<br>Navigator Entity (L            |                                  |        |                |                                        |                            |              |
| Federal<br>98-000           | Tax ID<br>1234                              | i                  | Primary Email Addre<br>nfo@hollywood.m<br>om.invalid |                                  |        |                |                                        | E Files (0)                | Add Files    |
| State Ta                    | ax ID 🚯                                     |                    | Primary Phone Num<br>(789) 456-3216                  | ber <b>()</b>                    |        |                |                                        | Upload Files Or drop files |              |
| Primary                     | / Location Rating Regior                    | . ,                | Alternate Phone                                      | 1                                |        |                |                                        |                            | ]            |
| ∽ Na                        | vigator Details                             |                    |                                                      |                                  |        |                |                                        | Strategic Workplans (0)    |              |
|                             | ation Type<br>Districts                     |                    |                                                      |                                  |        |                |                                        | Progress Reports (0)       |              |
| Familie:<br>tion sta<br>Yes | s with mixed immigra-<br>tus?               | I                  | Projected Counselor                                  | 50                               |        |                |                                        |                            |              |
| Does th<br>abled?<br>Yes    | e Entity serve the dis-                     |                    | Languages Spoken<br>English;Spanish                  |                                  |        |                |                                        | Payment Requests (1)       |              |
|                             | tity was established?                       |                    | Regions Served                                       |                                  |        |                |                                        |                            | 9 💌          |
|                             | ce for Counselor affilia-                   | i                  | Disabilities Served                                  |                                  |        |                |                                        |                            | View All     |

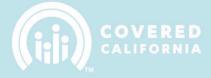

# COMPLETE THE PAYMENT REQUEST

1. Click "Edit" at the top of the request page to complete.

| Q Sea                                                                       | rch                              |                                                                                                    |                           | <b>≜ Q</b> -         |
|-----------------------------------------------------------------------------|----------------------------------|----------------------------------------------------------------------------------------------------|---------------------------|----------------------|
| Home Entity 🗸                                                               | My Team 🗸 🛛 My Pr                | ofile Resources 🗸                                                                                       | Secure Mailbox            |                      |
| Payment Request<br>PRQ-2555<br>Navigator Entity<br>Hollywood Medical Center | Request Period<br>4/15/2023      | Days Until Due Date<br>19                                                                               | Submitted On Time         | Edit Submit Request  |
| Navigator Entity<br>Hollywood Medical Center                                |                                  | Payment Request<br>PRQ-2555                                                                             |                           | Approval History (0) |
| Request Period<br>4/15/2023                                                 |                                  | Status<br>Draft                                                                                         |                           | 😰 Notes (0)          |
| Grantee Name<br>Hollywood Medical Center                                    |                                  |                                                                                                    |                           |                      |
| Grant Agreement Number                                                      |                                  |                                                                                                    |                           | Files (0)            |
| ✓ Send Warrant To                                                           |                                  |                                                                                                    |                           | t Upload Files       |
| Grantee Name DBA<br>Hollywood Medical Center                                |                                  | Contact Name<br>Ed Smith                                                                                |                           | Or drop files        |
| Street Address<br>200 Airport Dr. STE 100                                   |                                  | City<br>Torrance                                                                                        |                           |                      |
| State<br>CA                                                                 |                                  | Zip<br>90505                                                                                            |                           |                      |
| Type<br>Reimbursement                                                       |                                  | Amount Requested                                                                                        | 1                         |                      |
| ✓ Agreement                                                                 |                                  |                                                                                                    |                           |                      |
| correct and that all costs fo                                               | r which reimbursement is re      | State of California, that the above<br>quested herein were incurred in<br>gator Grant Program Agreement | accordance with the above |                      |
| Print Name                                                                  | - Serveric Exerioringe on a Navi | Acknowledgement                                                                                         | ·                         |                      |
| Title                                                                       |                                  |                                                                                                    |                           |                      |

2. Complete all required fields and then click "Save" once completed.

|                                             | Edit PRQ-2555                                                                                                    |        |
|---------------------------------------------|----------------------------------------------------------------------------------------------------|--------|
| Navigator Entity                            | Payment Request                                                                                                    |        |
| Hollywood Medical Center                    | PRQ-2555                                                                                                    |        |
| Request Period                              | Status                                                                                                    |        |
| 4/15/2023                                   | Draft                                                                                                    |        |
| Grantee Name                                |                                                                                                    |        |
| Hollywood Medical Center                    |                                                                                                    |        |
| Grant Agreement Number                      |                                                                                                    |        |
| 19-N-23                                     |                                                                                                    |        |
| Send Warrant To                             |                                                                                                    |        |
| Grantee Name DBA                            | Contact Name                                                                                                    |        |
| Hollywood Medical Center                    | Ed Smith                                                                                                    |        |
| Street Address                              | City                                                                                                    |        |
| 200 Airport Dr. STE 100                     | Torrance                                                                                                    |        |
| State                                       | Zip                                                                                                    |        |
| CA                                          | 90505                                                                                                    |        |
| Гуре                                        | *Amount Requested                                                                                                    |        |
| Reimbursement                               | \$25,000.00                                                                                                    |        |
| Agreement                                   |                                                                                                    |        |
| Agreement                                   |                                                                                                    |        |
|                                             | aws of the State of California, that the above information is true and co<br>uested herein were incurred in accordance with the above referenced ( |        |
| Health Benefit Exchange and Navigator Grant |                                                                                                    | amorri |
| * Print Name                                | *Acknowledgement                                                                                                    |        |
| Ed Smith                                    | Yes                                                                                                    | •      |
| Title                                       |                                                                                                    |        |
| Executive                                   |                                                                                                    |        |
|                                             |                                                                                                    |        |
|                                             |                                                                                                    |        |

COVERED CALIFORNIA

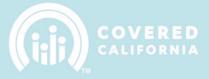

#### SUBMIT REQUEST FOR APPROVAL

Once you have completed the request, click the "Submit Request" button to send the request to your Account Representative for review. You will have the option to add any additional comments.

1. Click Submit Request.

| (i))<br>(i)) | Q Sea                                                            | arch                |            |                           |                   |           | <b>≜ 2</b> -        |
|--------------|------------------------------------------------------------------|---------------------|------------|---------------------------|-------------------|-----------|---------------------|
| Home         | Entity 🗸                                                         | My Team 🗸           | My Profile | Resources 🗸               | Secure Mailbox    |           |                     |
| Navigat      | Payment Request<br>PRQ-2555<br>for Entity<br>rood Medical Center | Request<br>4/15/202 |            | Days Until Due Date<br>19 | Submitted On Time | Completed | Edit Submit Request |

2. Add any additional comments and click Next.

| Submit Request                   |        |
|----------------------------------|--------|
| Comments<br>Optional<br>Comments | Submit |

3. The Payment Request record will be updated with the submitter's information and there will be an Approval History related list with the status and currently assigned approver.

| Payment Request<br>PRQ-2555 | Due Date       |                     | ed if submitted<br>r on the due date |           | Selected if approved | Edit Submit Request |
|-----------------------------|----------------|---------------------|--------------------------------------|-----------|----------------------|---------------------|
| Navigator Entity            | Request Period | Days Until Due Date | Submitted On Time                    | Completed |                      |                     |
| Hollywood Medical Center    | 4/15/2023      | 19                  | <b>~</b>                             |           |                      |                     |

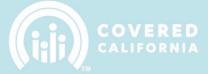

#### Record updated with status information:

| Payment Request<br>PRQ-2555                  |                             |                             |                   |             |                |           | Edit Submit R | equest   |
|----------------------------------------------|-----------------------------|-----------------------------|-------------------|-------------|----------------|-----------|---------------|----------|
| Navigator Entity<br>Hollywood Medical Center | Request Period<br>4/15/2023 | Days Until Due Date<br>19   | Submitted On Time | Completed   |                |           |               |          |
| Navigator Entity<br>Hollywood Medical Center |                             | Payment Request<br>PRQ-2555 | -                 | Approv      | al History (2) |           |               | Recall   |
| Request Period<br>4/15/2023                  |                             | Status<br>Submitted         |                   | Step Name   | Date           | Status    | Assigned To   |          |
|                                              |                             | Submitted                   |                   | Account Ma  | 3/27/2023 2:   | Pending   |               | •        |
| Grantee Name<br>Hollywood Medical Center     |                             |                             |                   | Approval Re | 3/27/2023 2:   | Submitted | Ed Smith      | -        |
| Grant Agreement Number 🛈<br>19-N-23          |                             |                             |                   |             |                |           |               | View All |

Approval History is displayed on the Approval History related list:

| Payment Request<br>PRQ-2555                  |                             |                             |                   |                          | Edit Submit Request |
|----------------------------------------------|-----------------------------|-----------------------------|-------------------|--------------------------|---------------------|
| Navigator Entity<br>Hollywood Medical Center | Request Period<br>4/15/2023 | Days Until Due Date<br>19   | Submitted On Time | Completed                |                     |
| Navigator Entity<br>Hollywood Medical Center |                             | Payment Request<br>PRQ-2555 |                   | Approval History (2)     | Recall              |
| Request Period<br>4/15/2023                  |                             | Status<br>Submitted         |                   | Step Name Date           | Status Assigned To  |
| Grantee Name                                 |                             | Sabrilited                  |                   | Account Ma 3/27/2023 2:  | Pending 🗨           |
| Hollywood Medical Center                     |                             |                             |                   | Approval Re 3/27/2023 2: | Submitted Ed Smith  |
| Grant Agreement Number                       |                             |                             |                   | Submitter                | name View All       |

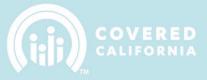

#### FOLLOW-UP

You will receive a confirmation email upon submission of the request and for any status change moving forward. The Account Manager and Program Management Team will Approve or Reject your submission.

Email Subject: Navigator Grantee Payment Request - Submitted

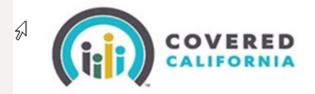

Hello,

Your Bi-Monthly Payment Request has been updated to a status of **Submitted**.

The request can be accessed HERE.

Thank you, Covered CA

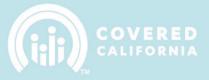

If the Payment Request is Approved by the Account Manager, you will receive a notification that the approval process is moving forward to the final step where the Program Management Team reviews the request for Approval / Rejection.

Email Subject: The Account Manager for [ENTITY NAME] has sent payment request [PAY REQ NUM] to Program Management for final evaluation prior to approval.

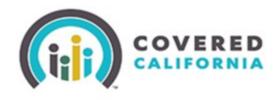

Hello,

Your payment request PRQ-0097 has been approved by the Account Manager. It will be reviewed by Program Management before making a final decision on the request submitted. No action is needed from you at this time.

Thank you, Covered CA

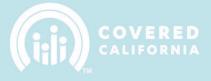

If the Payment Request is Rejected by the Account Manager or the Program Management Team, you will receive a notification that the status changed to Rejected.

Email Subject: Navigator Grantee Payment Request - Rejected

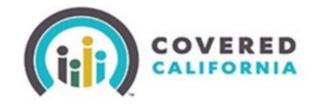

Hello,

Your Bi-Monthly Payment Request has been updated to a status of **Rejected**.

The request can be accessed HERE.

Thank you, Covered CA 52

### NAVIGATOR BI-MONTHLY PAYMENT REQUESTS OVERVIEW

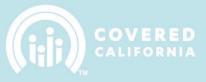

Once the Payment Request is Approved by the Program Management Team you will receive a final notification along with any comments that can be supplied.

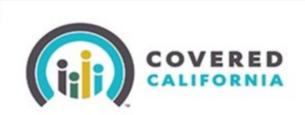

Hello,

Your Bi-Monthly Payment Request has been updated to a status of **Approved**.

The request can be accessed HERE.

Thank you, Covered CA

The Payment Request will be marked as Completed when Approved. If the request was rejected, you will have the ability to make updates to the request and Re-Submit for Approval.

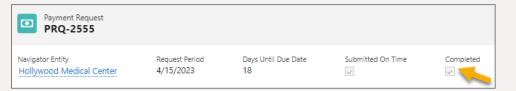

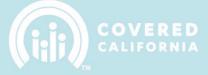

The Approval History related list will display the history of assigned approvers and statuses.

| Approval History (3) |                                  |           |               |  |  |  |  |  |
|----------------------|----------------------------------|-----------|---------------|--|--|--|--|--|
| Step Name            | Date                             | Status    | Assigned To   |  |  |  |  |  |
| Program Ma           | 3/28/2023 7:1                    | Approved  | Program Man 💌 |  |  |  |  |  |
| Account Man          | 3/28/2023 7:0                    | Approved  |               |  |  |  |  |  |
| Approval Re          | 3/27/2023 2:1                    | Submitted | Ed Smith      |  |  |  |  |  |
|                      | Click to view full list View All |           |               |  |  |  |  |  |

#### Full approval history can be viewed with comments:

|         | Payment Requests > PRQ-2555<br>Approval History                  |        |                   |   |           |   |                          |                     |                             |   |
|---------|------------------------------------------------------------------|--------|-------------------|---|-----------|---|--------------------------|---------------------|-----------------------------|---|
| 3 items | 3 Items • Sorted by Is Pending, Date • Updated a few seconds ago |        |                   |   |           |   |                          |                     |                             |   |
|         | Step Name                                                        | $\sim$ | Date ↓            | ~ | Status 🗸  | / | Assigned To $\checkmark$ | Actual Approver 🗸 🗸 | Comments                    | ~ |
| 1       | Program Management Approval                                      |        | 3/28/2023 7:19 AM |   | Approved  |   | Program Management       | Eli White           | Approved                    |   |
| 2       | Account Manager Approval                                         |        | 3/28/2023 7:05 AM |   | Approved  |   | Khaled Dastagirzada      | Khaled Dastagirzada | Approves by Account Manager |   |
| 3       | Approval Request Submitted                                       |        | 3/27/2023 2:12 PM |   | Submitted |   | Ed Smith                 | Ed Smith            | Please approve.             |   |